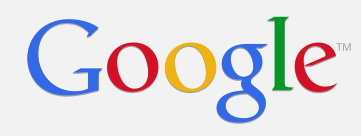

# New look for Admin console

A comparison of the old and new interfaces

### **Dashboard**

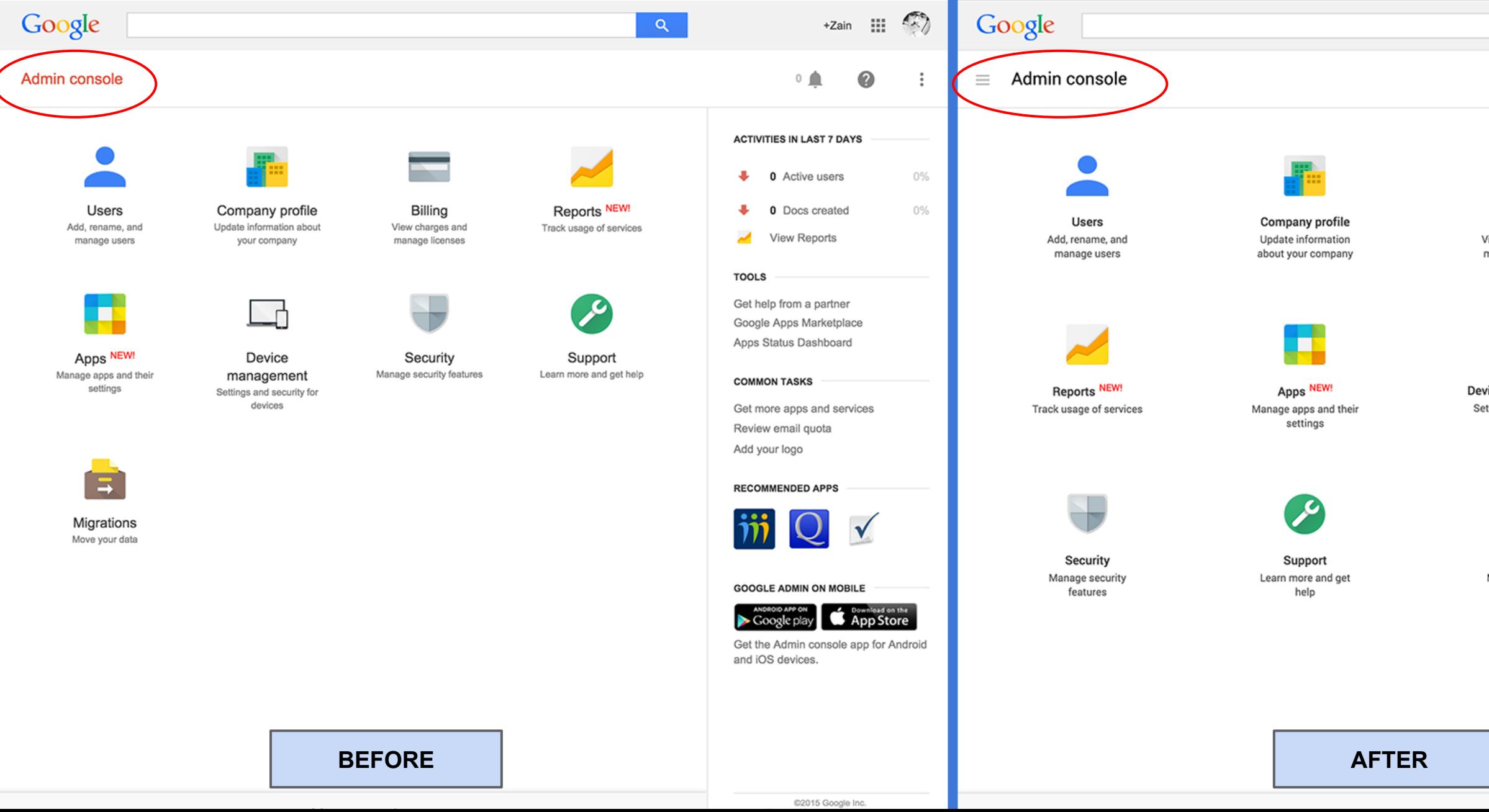

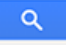

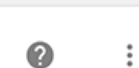

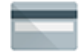

Billing View charges and manage licenses

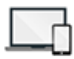

Device management Settings and security for devices

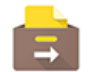

Migrations Move your data

#### Activities in last 7 days

 $0$   $\triangle$ 

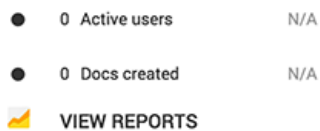

#### **Tools**

Get help from a partner Google Apps Marketplace Apps Status Dashboard

#### Common tasks

Get more apps and services Review email quota Add your logo

#### **Recommended apps**

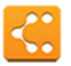

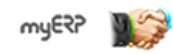

#### Google admin on mobile

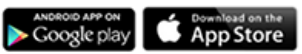

Get the Admin console app for Android and iOS devices.

### **Users Section**

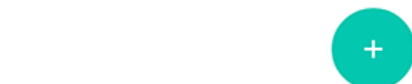

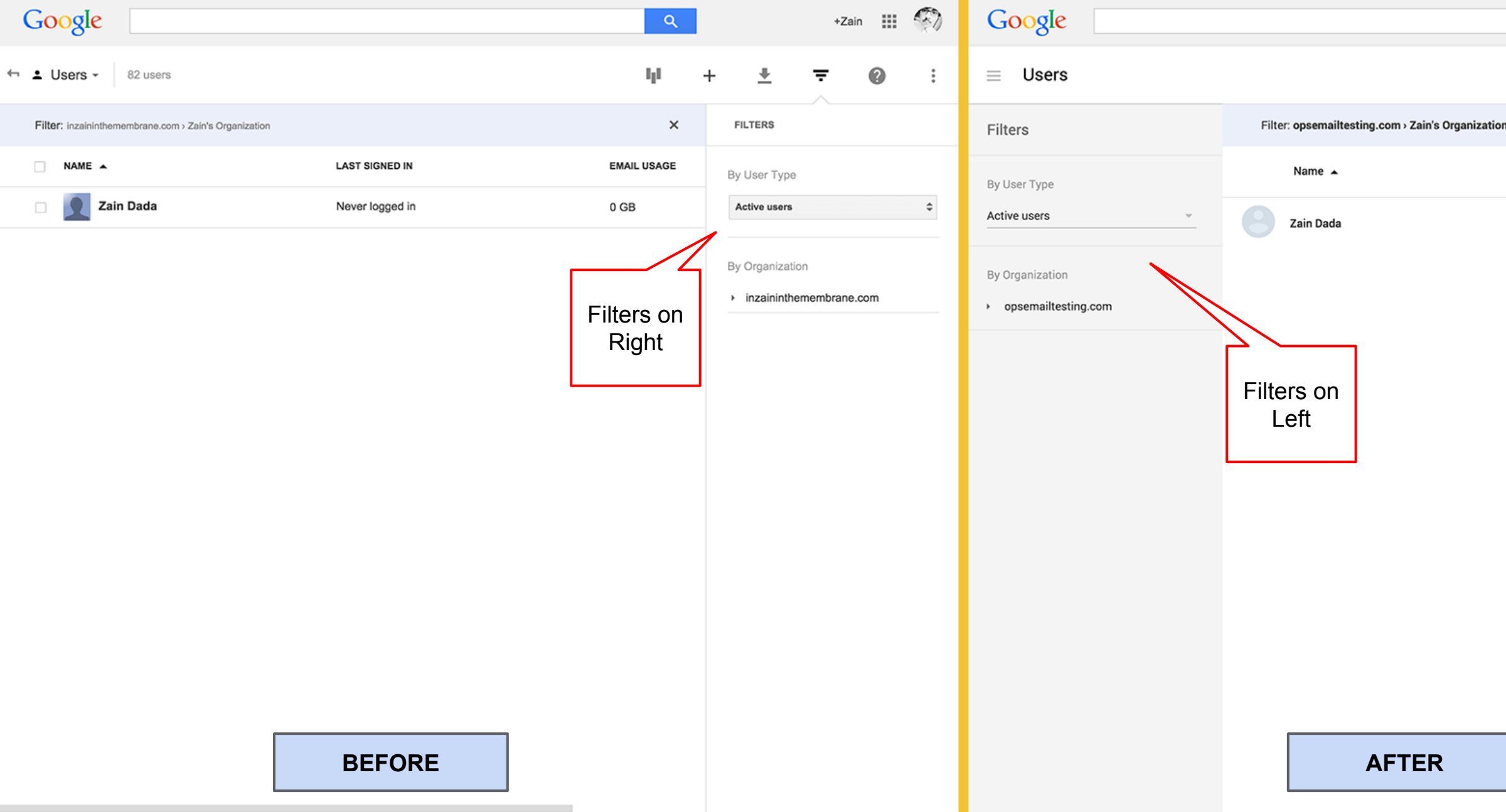

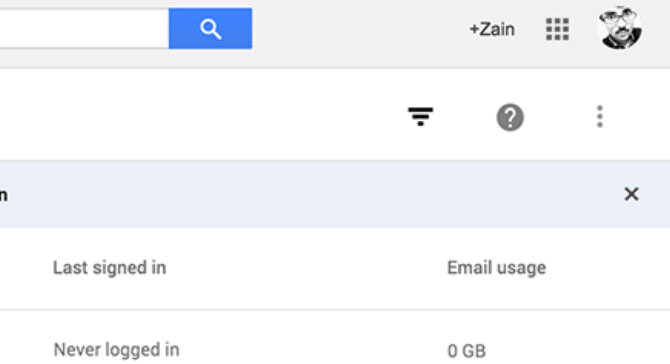

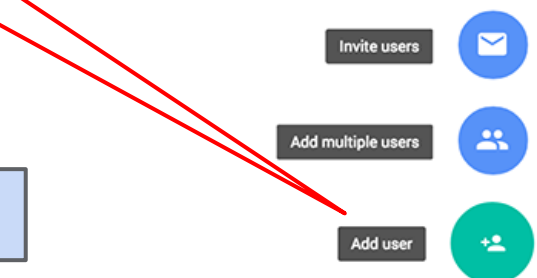

### Google

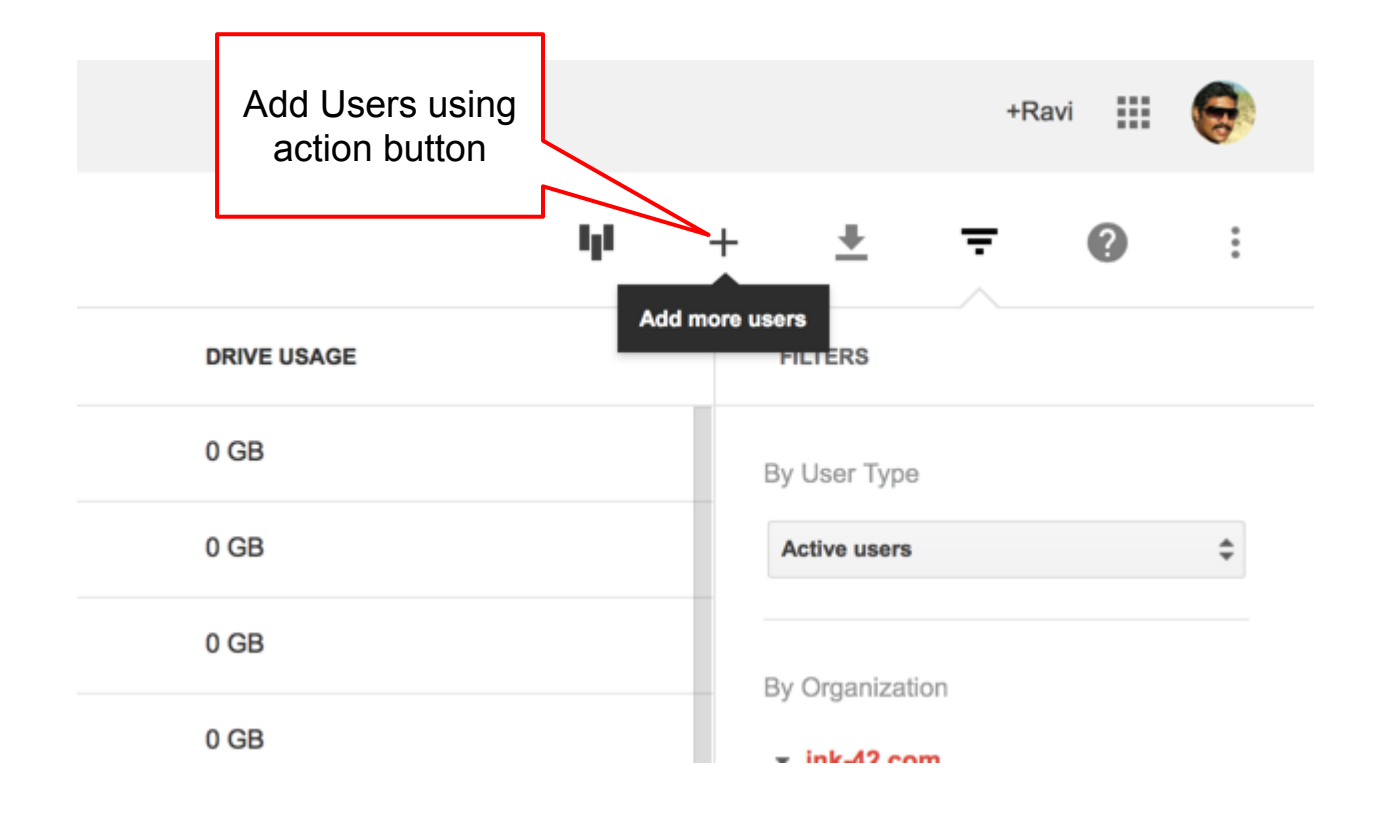

Google  $\equiv$  Users Last signed in Name  $\triangle$ 6:41 AM PST Add Users using floating button **BEFORE AFTER**

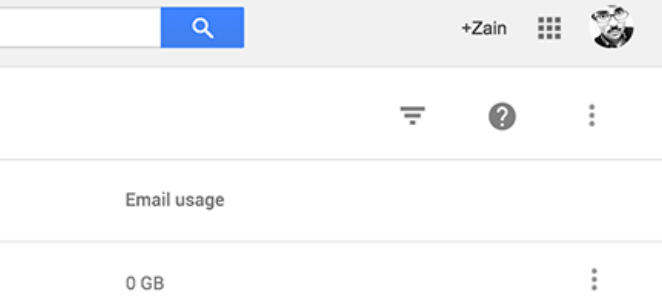

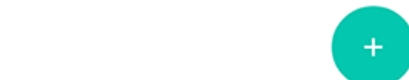

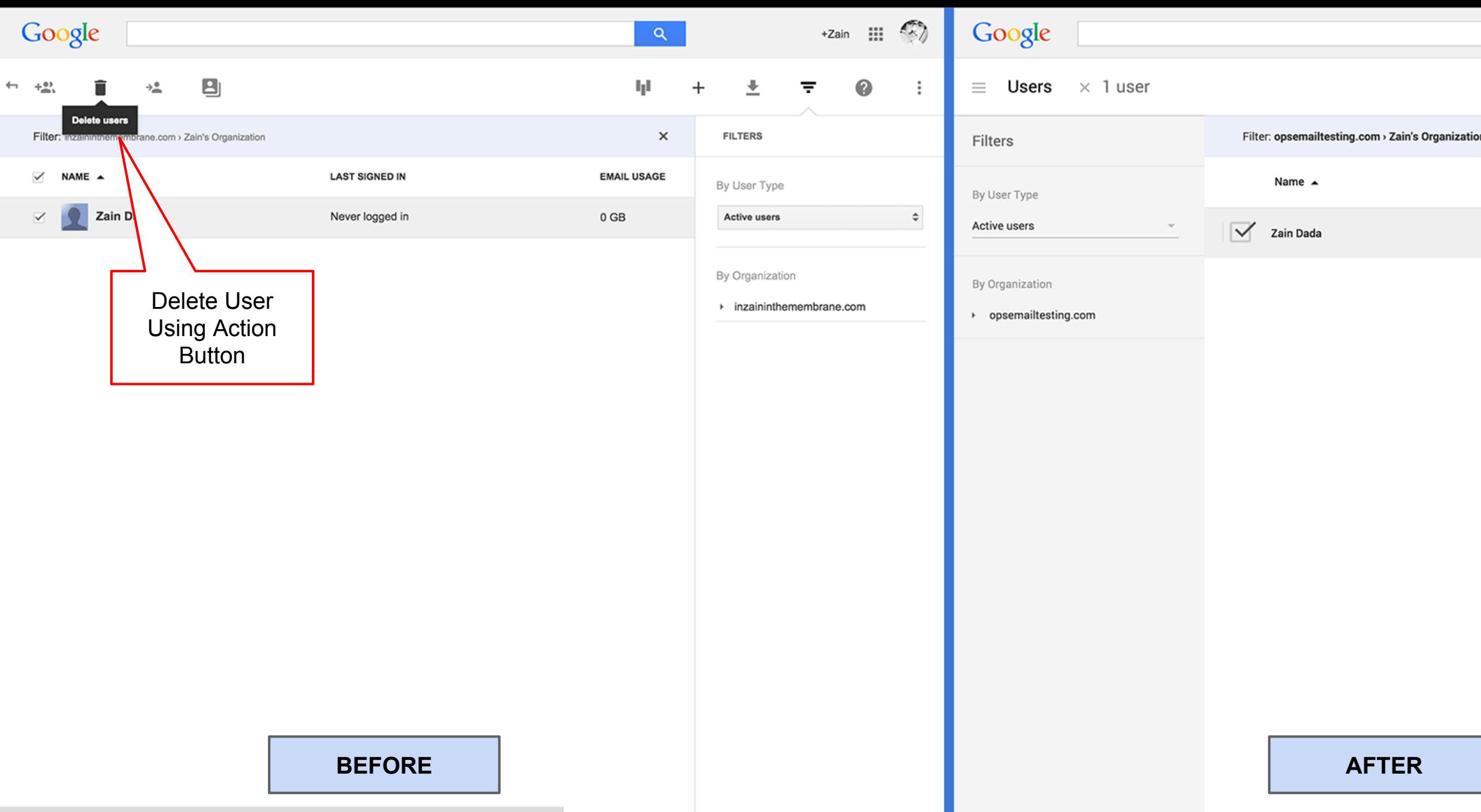

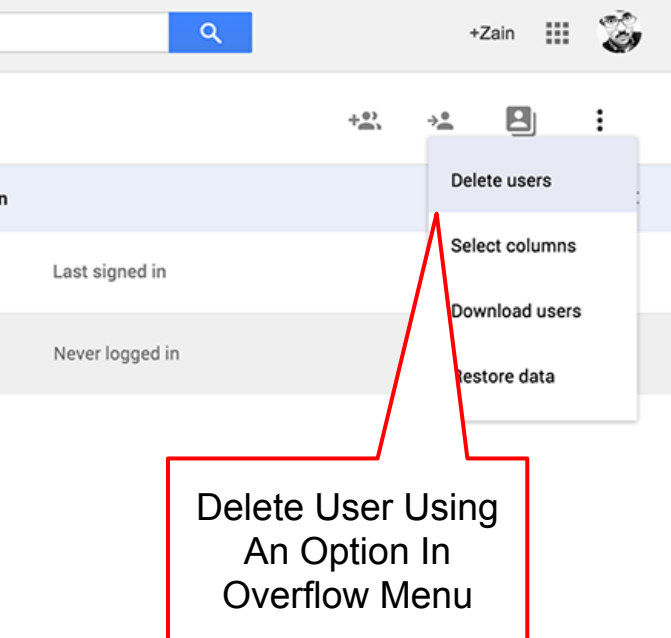

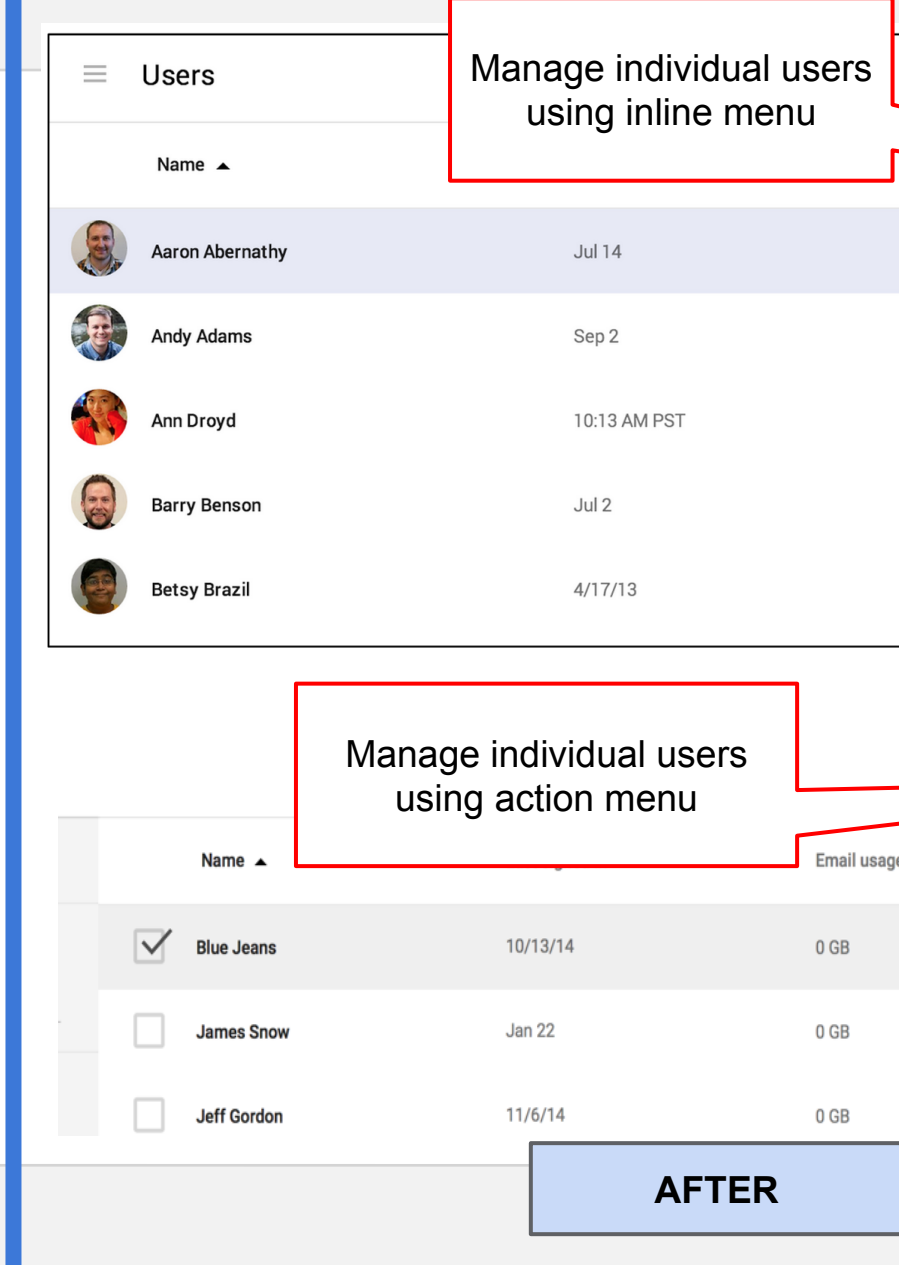

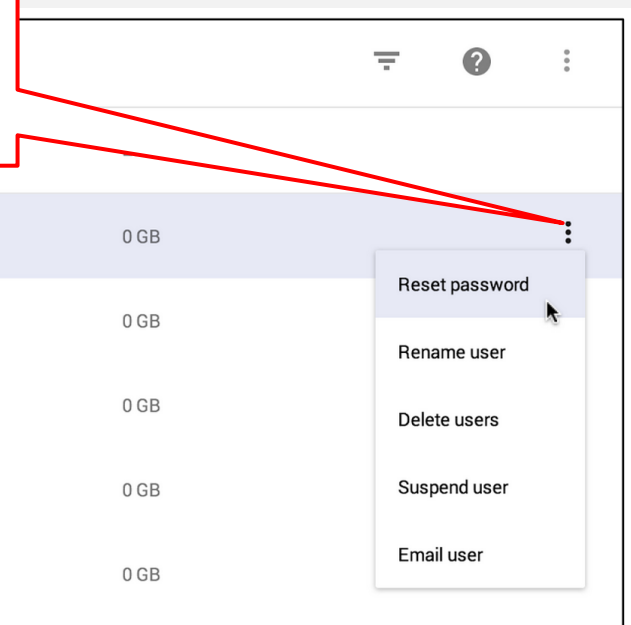

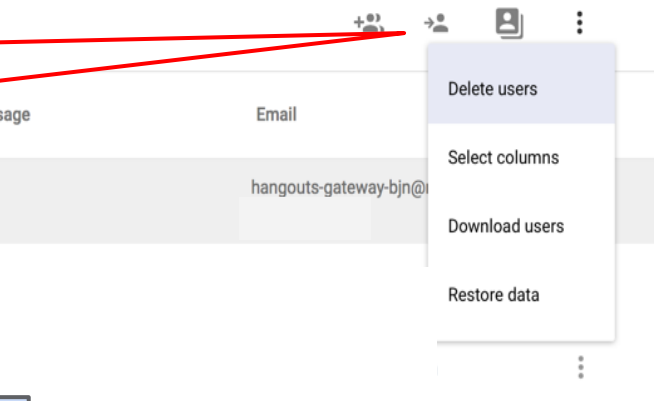

Google

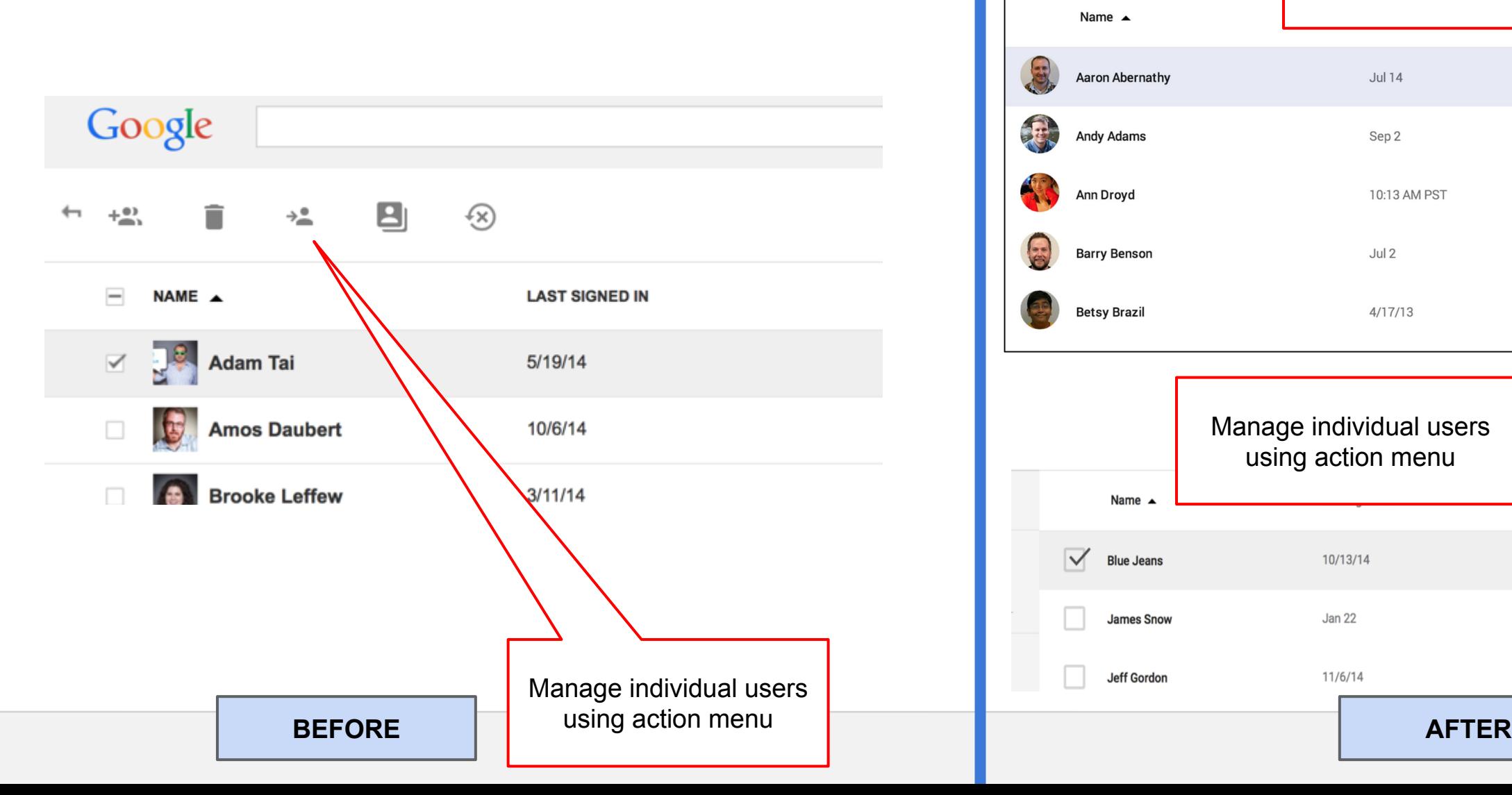

Click the user icon to reveal checkbox **Name** Tester one **Tester two** Name  $\triangle$  $\blacktriangledown$ **Tester one**  $\blacktriangledown$ **Tester two** 

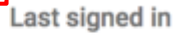

 $9/8/14$ 

Never logged in

Google

■ \*■ 9  $\leftarrow$   $+_{\infty}^{\infty}$  $\equiv$ NAME A **EMAIL USAGE LAST SIGNED IN**  $\leq$   $\frac{1}{2}$ Adam Tai 5/19/14  $0<sub>GB</sub>$ **Amos Daubert**  $\quad \ \ \, \boxtimes$ 10/6/14  $0<sub>GB</sub>$ le  $\Box$ ke Leffew  $3/11/14$  $0<sub>GB</sub>$ Chin Va  $\Box$  $3/11/14$  $0<sub>GB</sub>$ **Chris Stier**  $\Box$ Jan 22 0 GB Select multiple users **BEFORE AFTER**

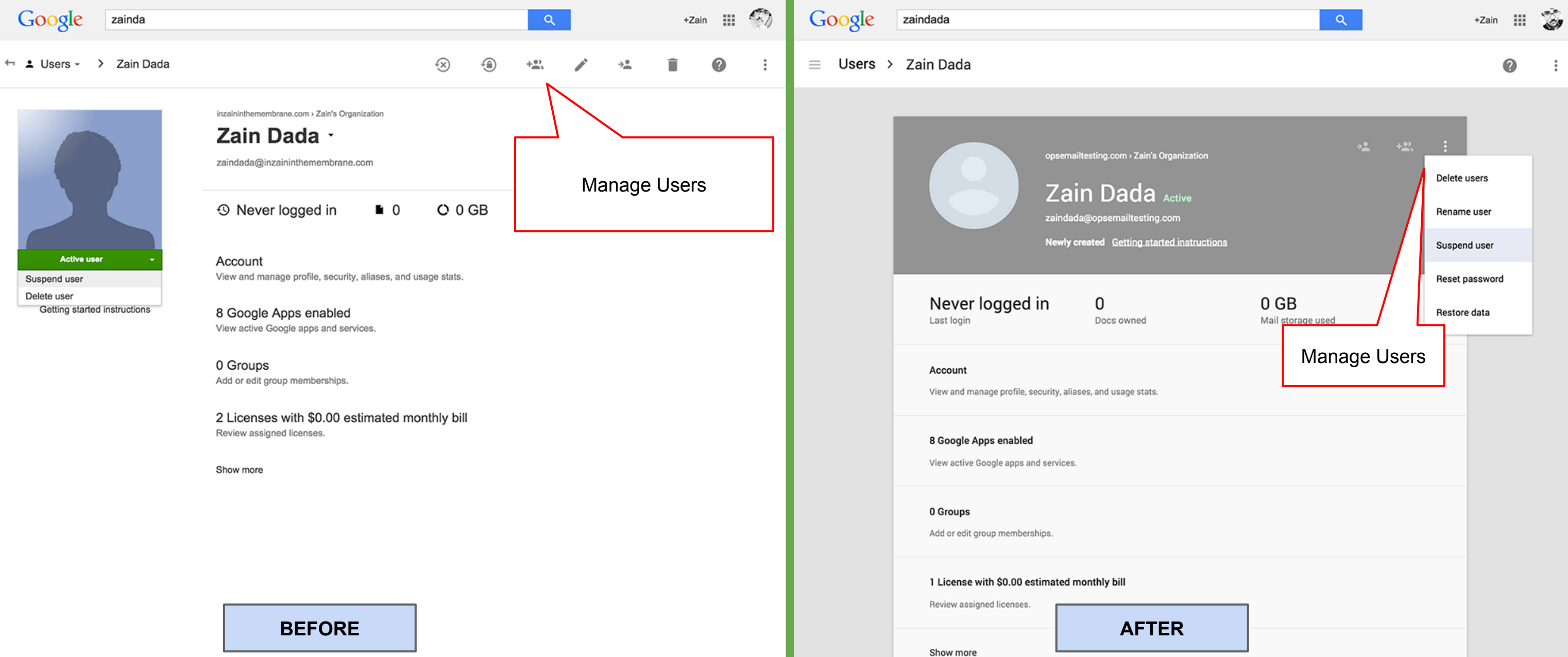

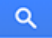

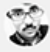

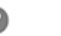

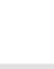

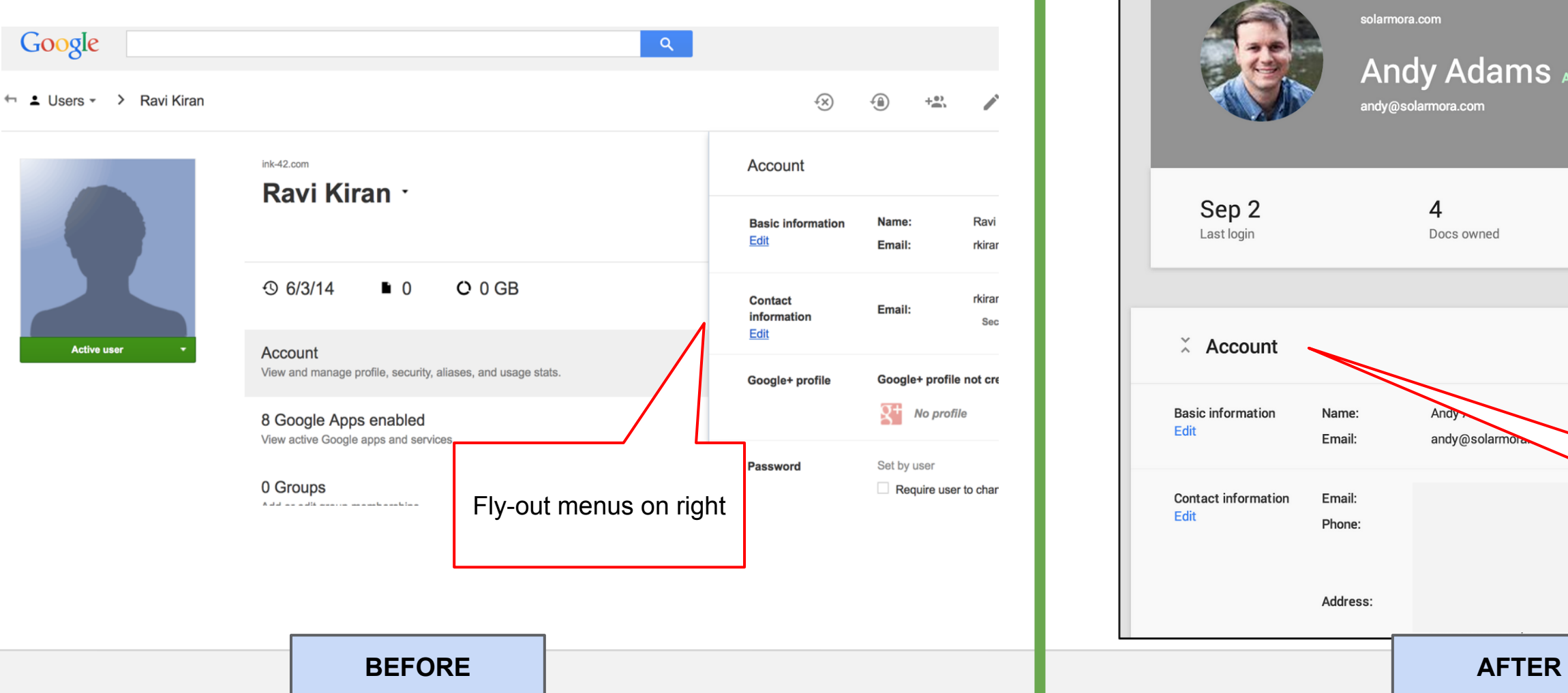

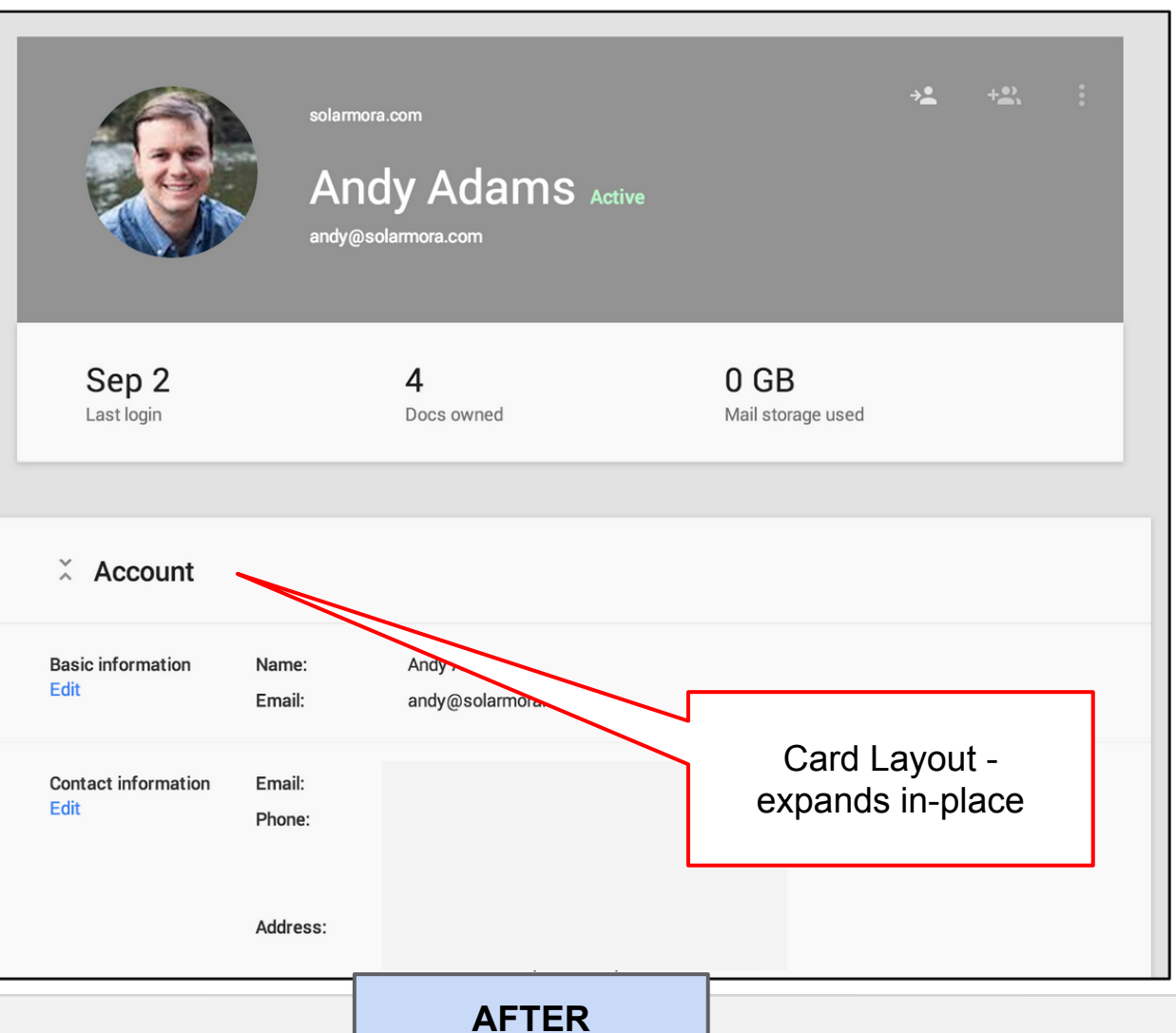

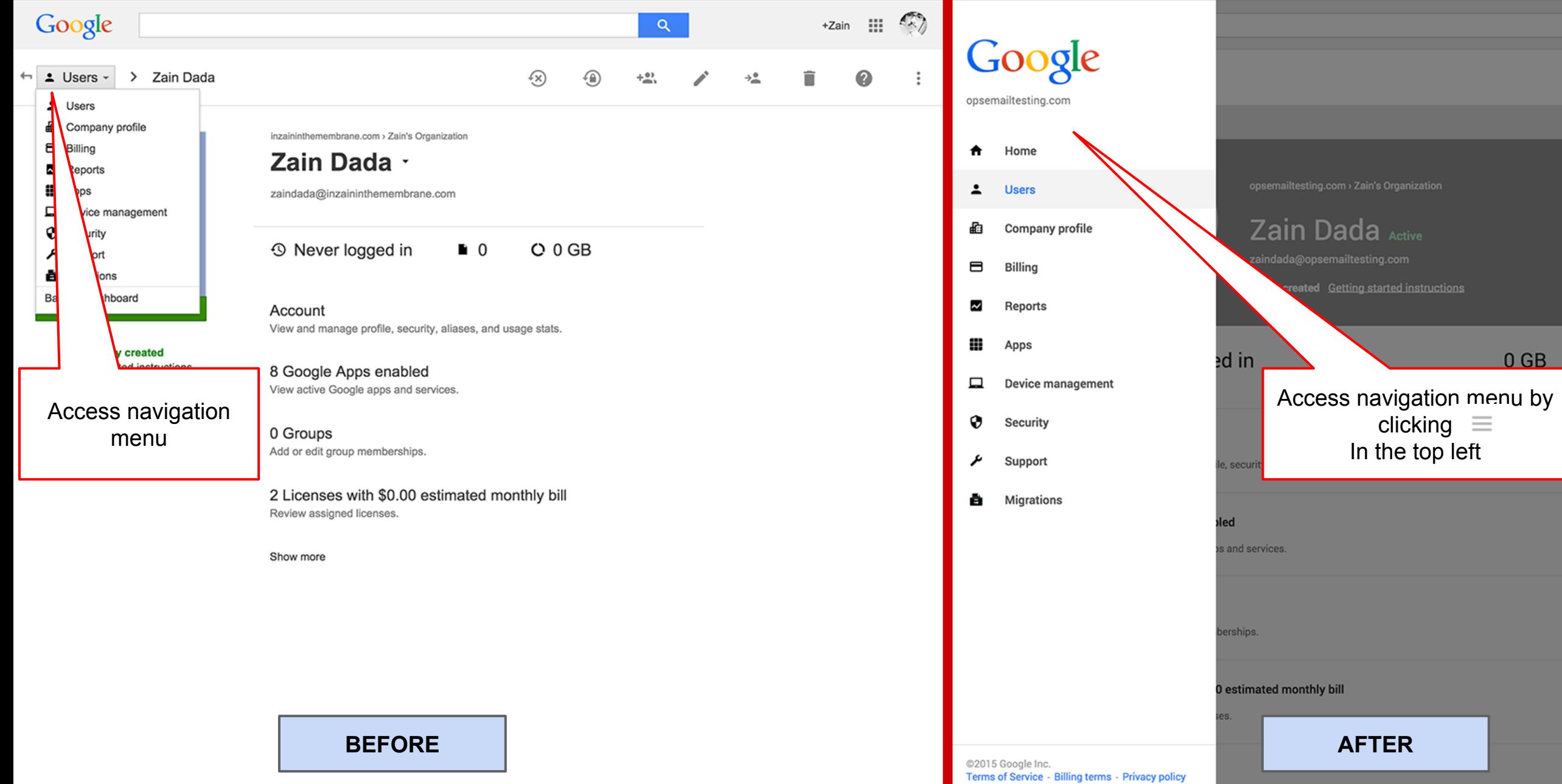

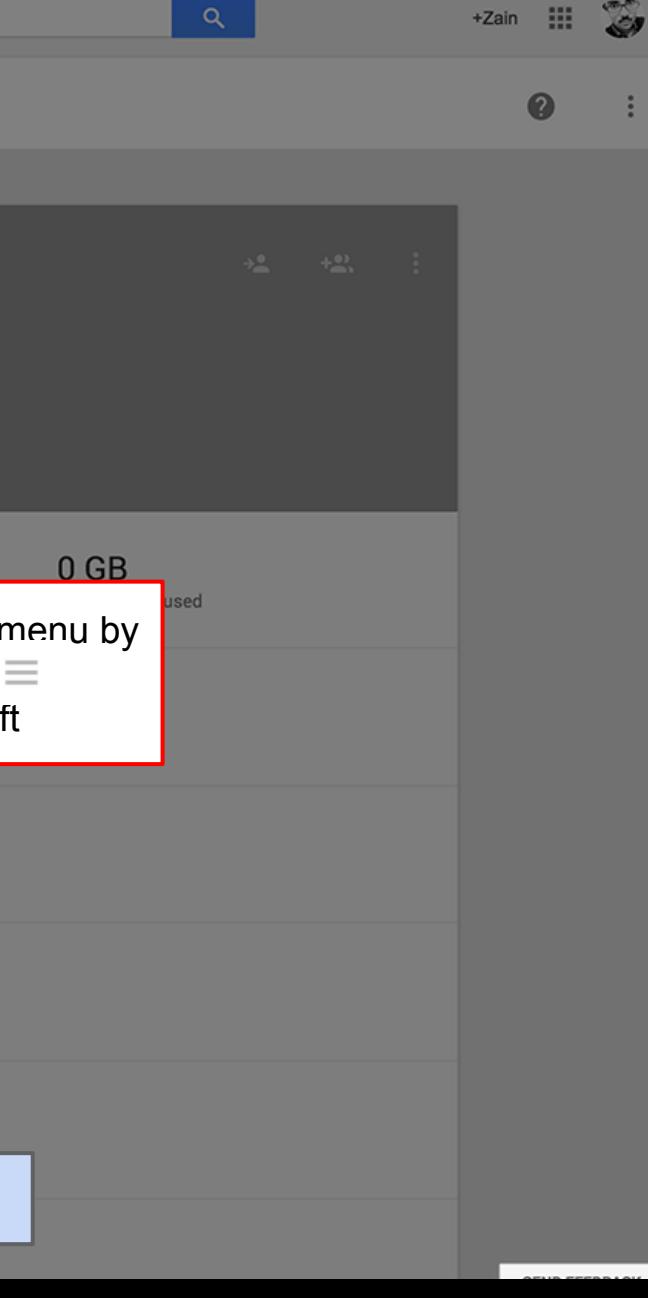

## **Company Profile Section**

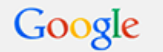

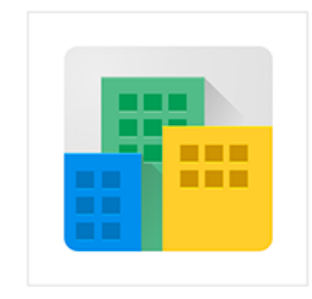

### **Profile**

Google Inc.

#### Profile

Change your company name, language and time zone. Set feature release policies and other organization-wide settings.

 $\mathbf{Q}$ 

#### Communication preferences

Receive emails with tips, feature announcements, special offers, and pilot programs.

#### Personalization

Upload your company logo

#### **Custom URLs**

Create a custom, easy-to-remember web address where users can access their Google apps.

 $+zain$   $\qquad \qquad \qquad \qquad \qquad$   $\qquad \qquad \qquad \qquad$ Google

 $\vdots$ 

 $\bullet$ 

### $\equiv$  Company profile

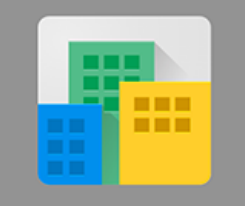

**Profile** Google Inc.

#### Profile

Change your company name, language and time zone. Set feature release poli

#### **Communication preferences**

Receive emails with tips, feature announcements, special offers, and pilot prog

#### Personalization

Upload your company logo

#### **Custom URLs**

Create a custom, easy-to-remember web address where users can access thei

**BEFORE** 

### **AFTER**

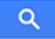

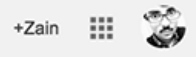

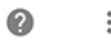

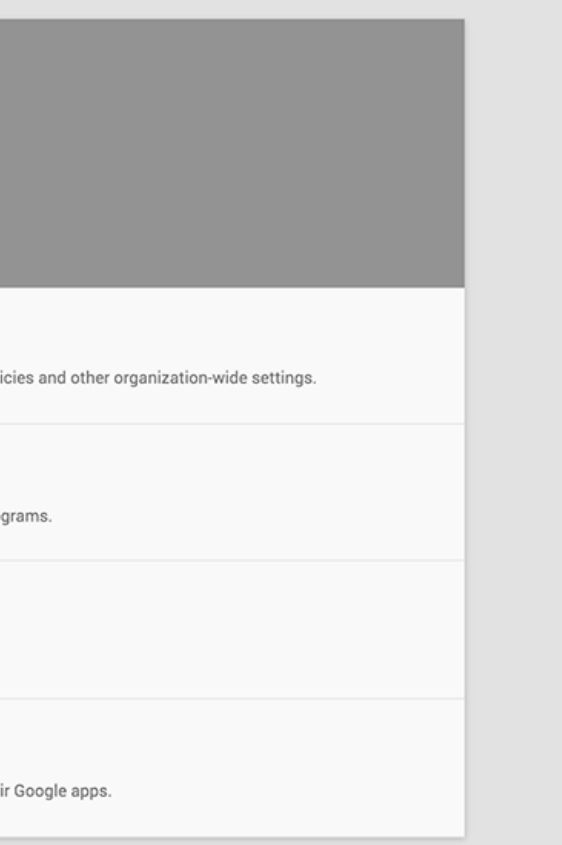

## **Billing Section**

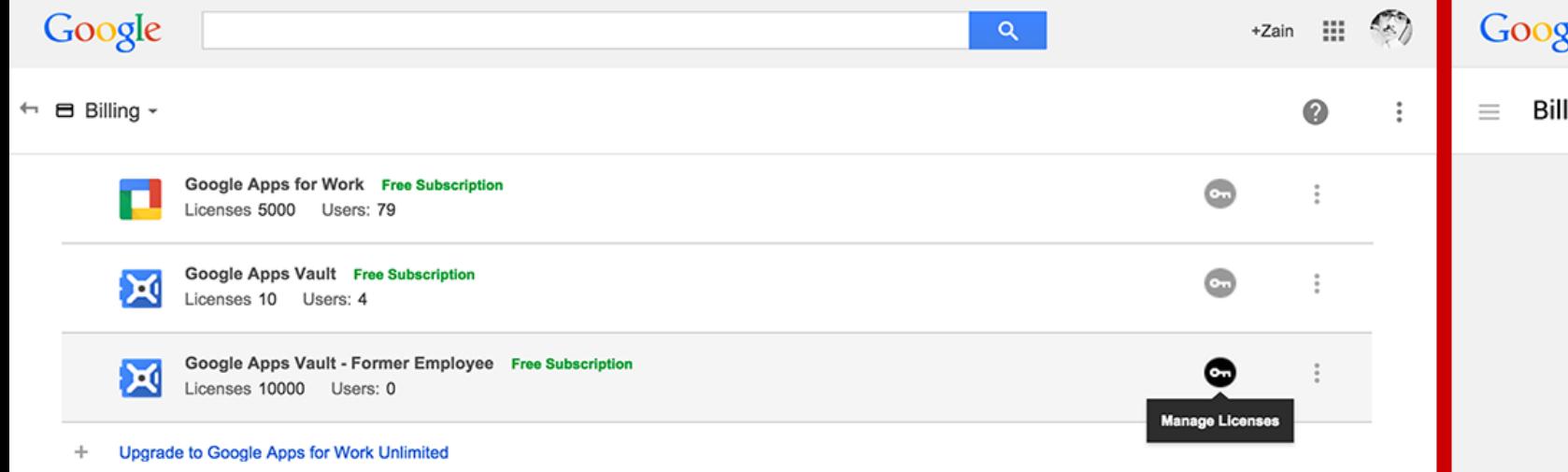

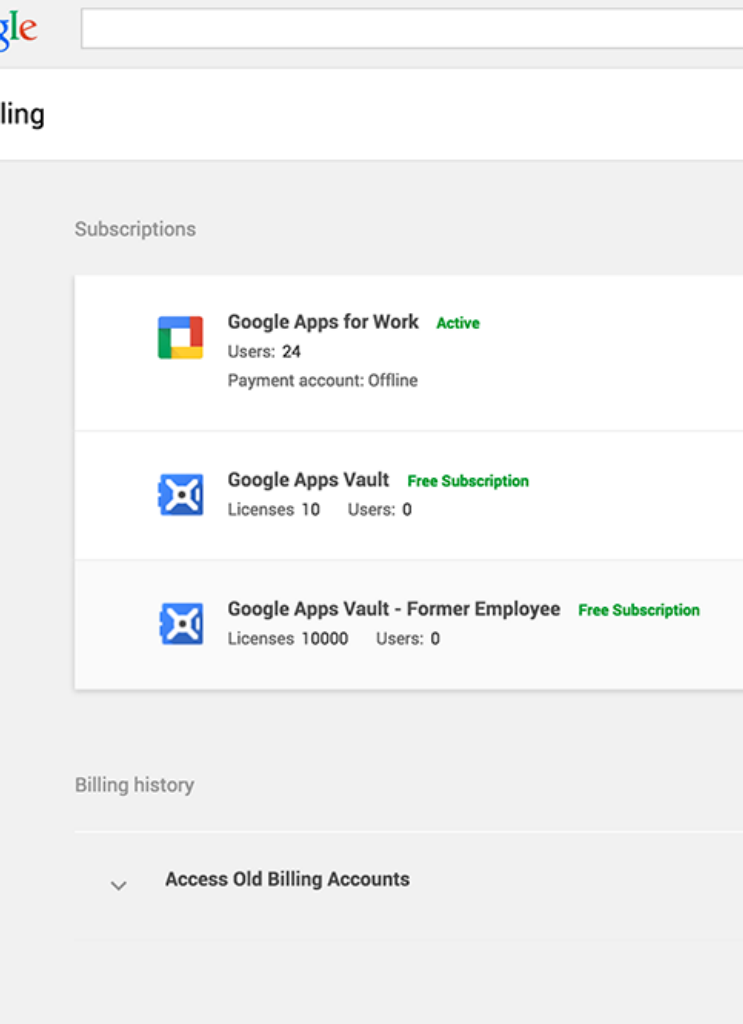

- 1

**BEFORE AFTER**

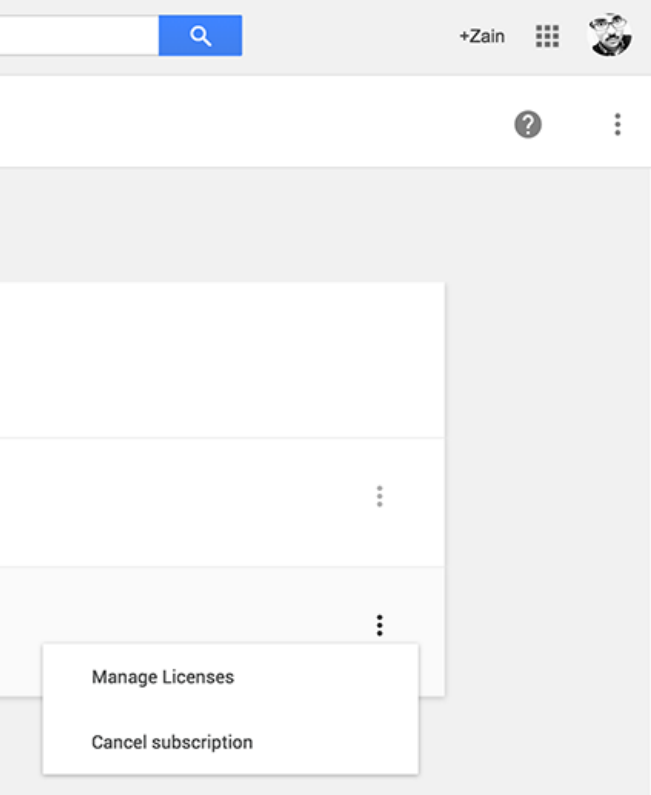

## **Reporting Section**

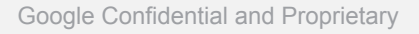

### $\overline{a}$  $\equiv$  Reports > Aggregate reports lpl.  $\bullet$ Jan 19, 2015  $12$ Sep 11 Oct 4 Oct 27 Nov 19 Dec 12 Jan 4 Jan 19 16  $12$  $-8$ Reports with **Full Screen Reports Tip: If you want to go to a different** navigation links and the same of the same of the same of the same of the same of the same of the same of the same of the same of the same of the same select another report

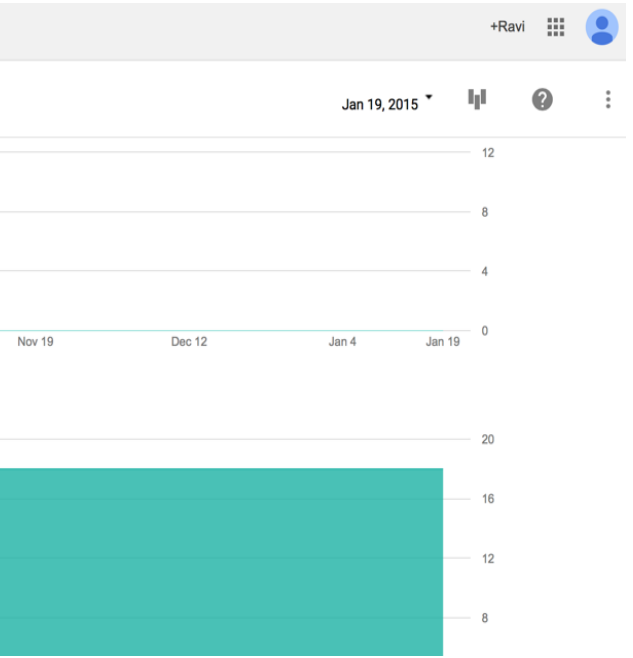

### Google

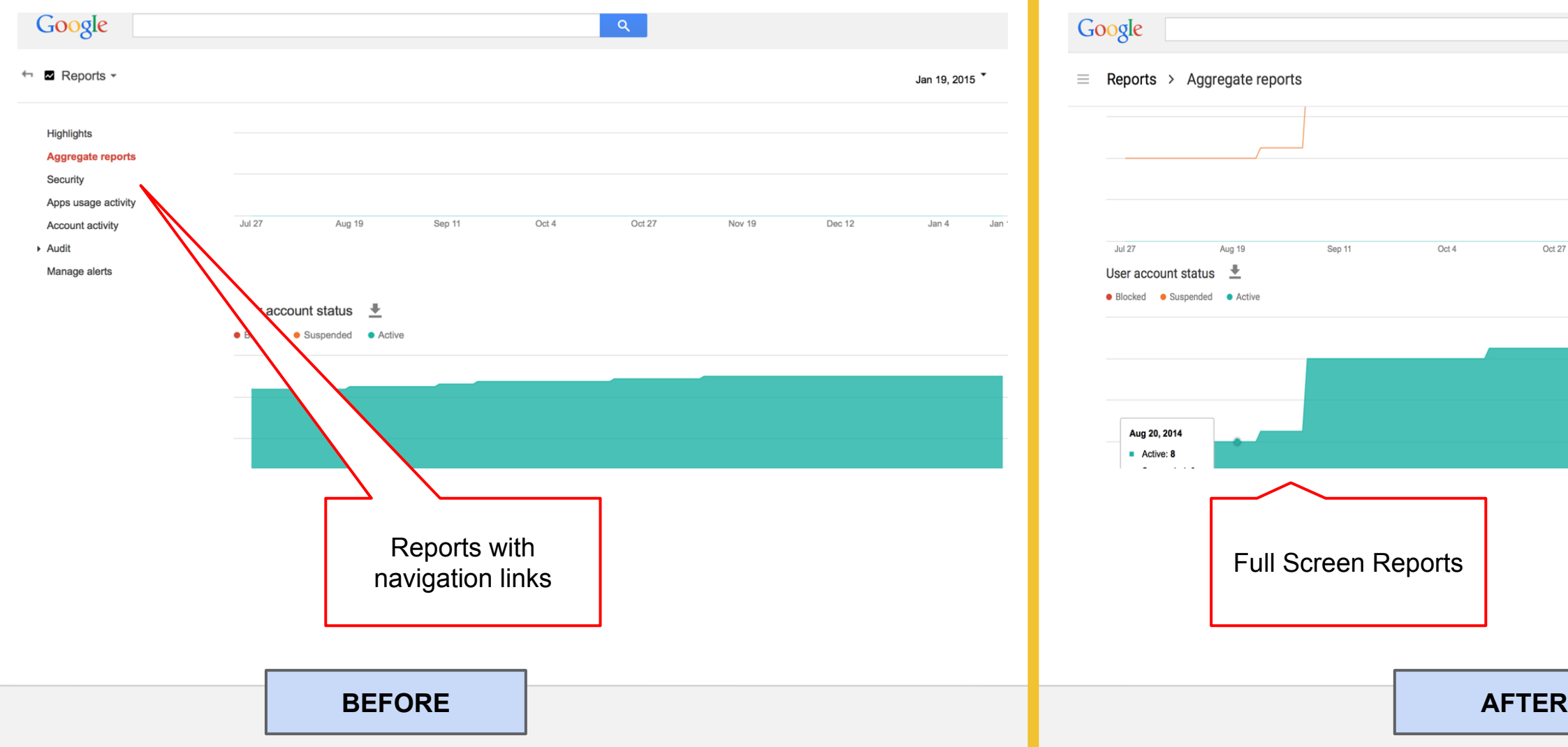

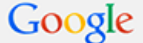

#### $\leftrightarrow$  2 Reports -

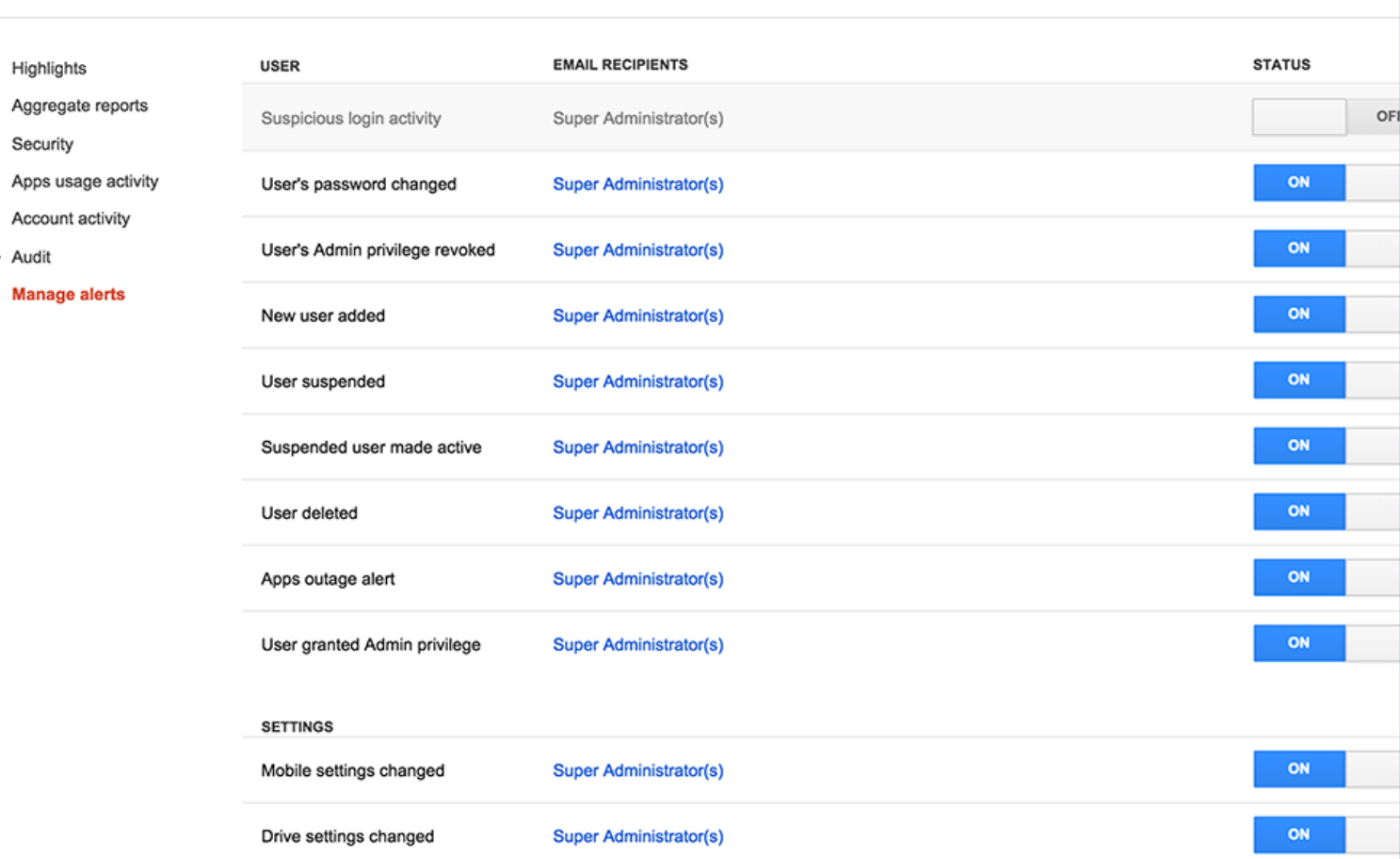

**Super Administrator(s)** 

**BEFORE** 

Calendar settings changed

Gmail settings

### Google

 $\bullet$ 

 $ON$ 

 $ON$ 

 $\vdots$ 

 $\mathbf{Q}$ 

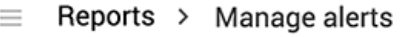

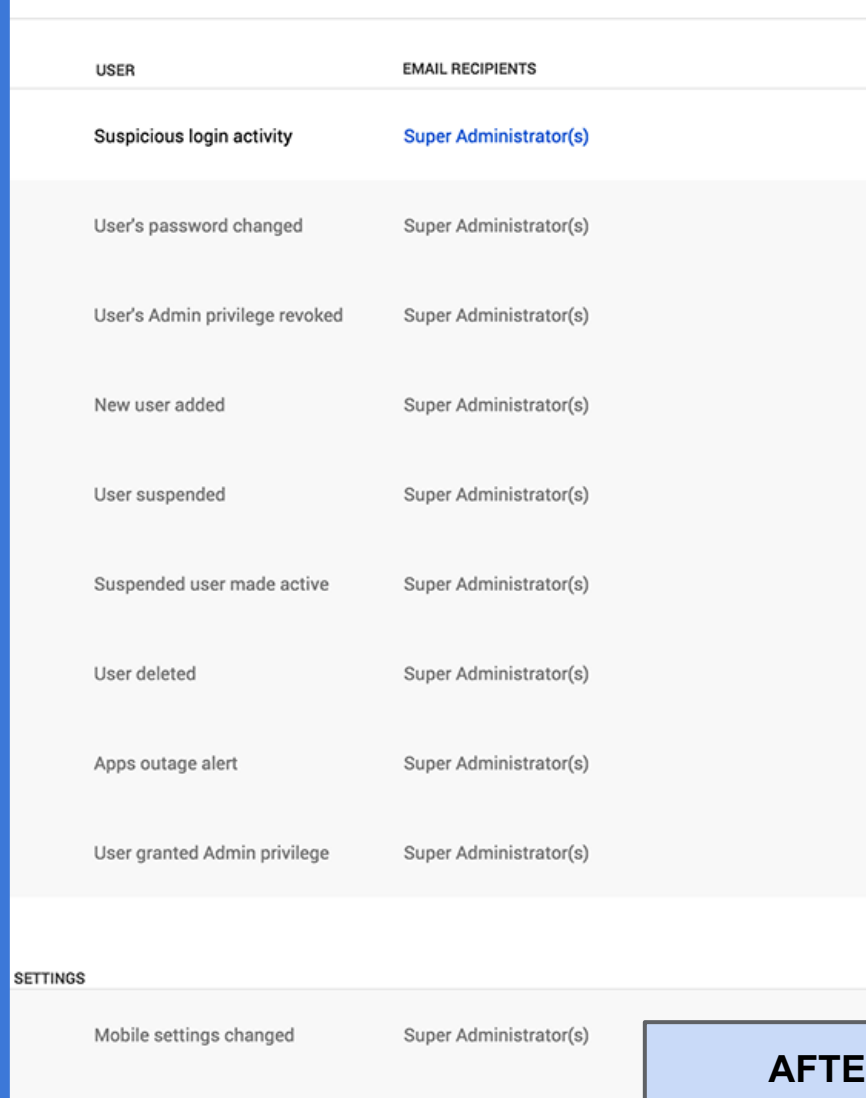

Drive settings changed

Super Administrator(s)

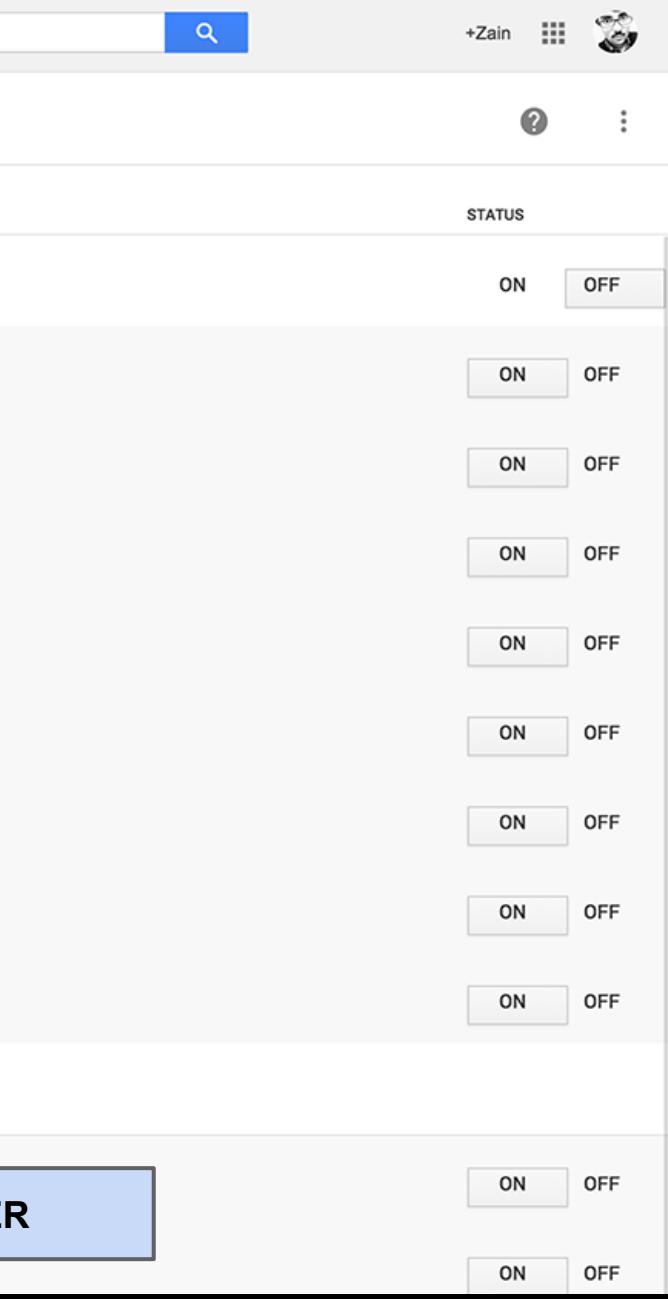

## **Google Apps Section (manage services)**

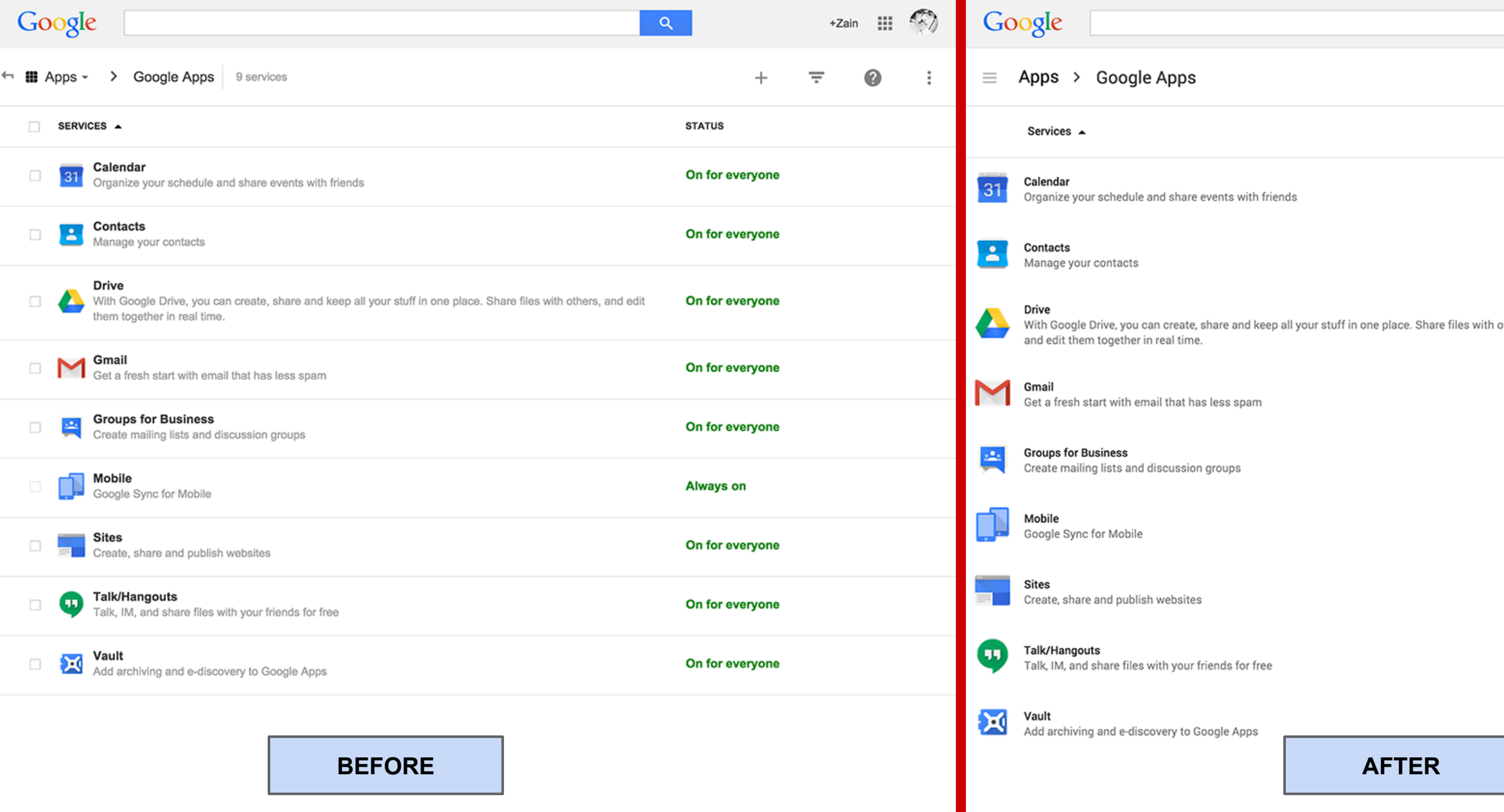

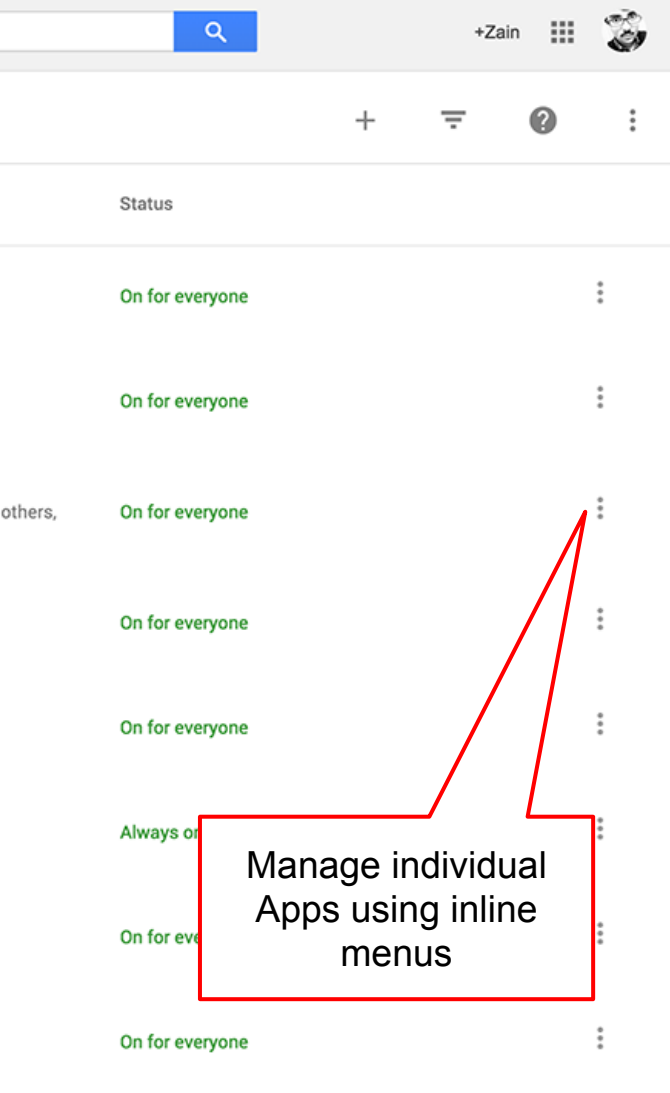

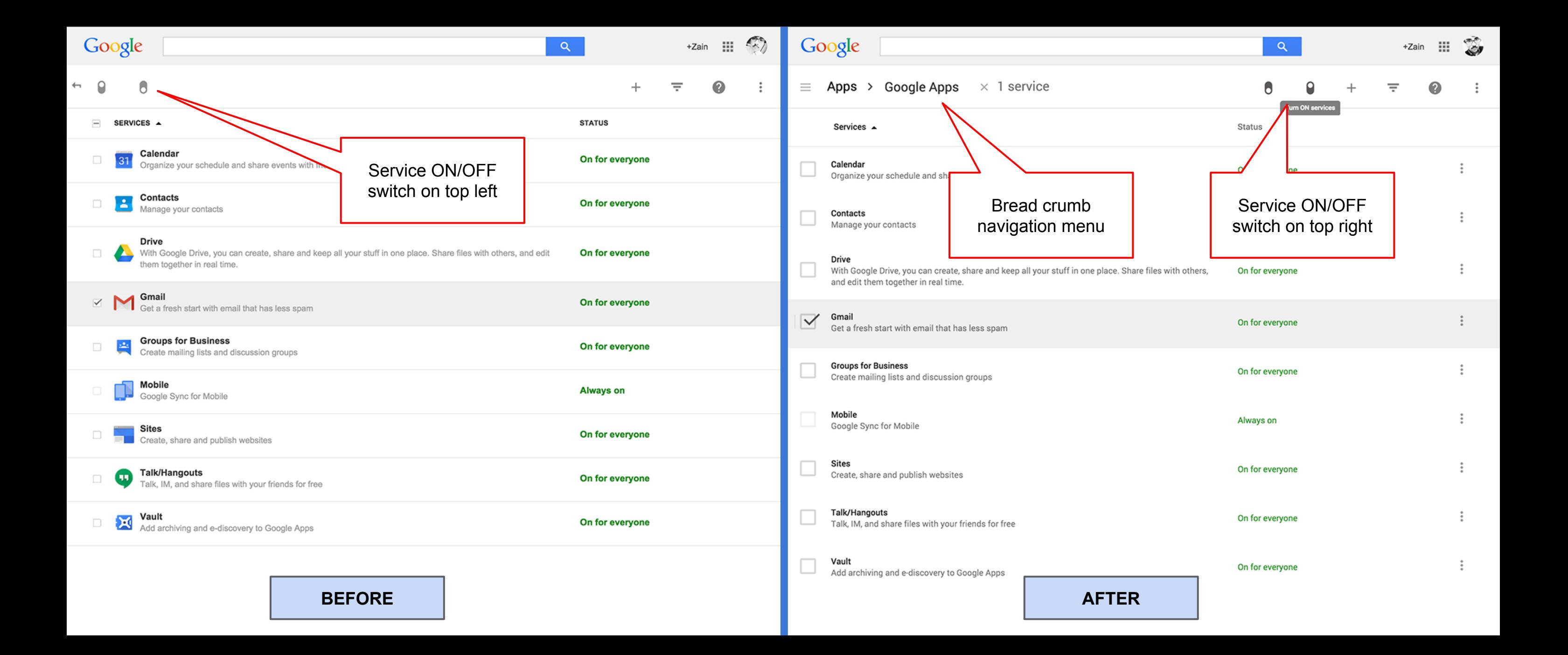

![](_page_22_Picture_71.jpeg)

![](_page_22_Figure_0.jpeg)

## **Mobile Device Management Section**

![](_page_24_Picture_0.jpeg)

![](_page_24_Picture_37.jpeg)

## **Support Section**

![](_page_26_Figure_0.jpeg)

![](_page_26_Picture_1.jpeg)

![](_page_26_Picture_3.jpeg)

![](_page_26_Picture_4.jpeg)

![](_page_26_Picture_5.jpeg)

### Card Layout expands in-place

obile | more..

## **Groups Section**

![](_page_28_Figure_0.jpeg)

![](_page_28_Picture_52.jpeg)

![](_page_29_Picture_29.jpeg)

![](_page_29_Picture_1.jpeg)

![](_page_29_Picture_2.jpeg)

![](_page_30_Picture_12.jpeg)

**BEFORE AFTER**

![](_page_30_Picture_3.jpeg)

### **Domains Section**

![](_page_32_Picture_0.jpeg)

![](_page_32_Picture_31.jpeg)